# Tutorial de Algebra Matricial con wxMaxima

## Sobre wxMaxima

wxMaxima es un software libre y gratuito. Se encuentra fácilmente en la web la versión para todos los sistemas operativos<sup>1</sup>.

En este breve tutorial vamos a ver cómo hacer con wxMaxima las siguientes operaciones:

- Calcular producto de matrices
- Calcular las potencias de una matriz
- Calcular el determinante de una matriz
- Simplificar y calcular raices de un polinomio

# Cómo introducir una matriz

Para introducir una matriz en wxMaxima vamos a el menú **Algebra>Enter Matrix**:

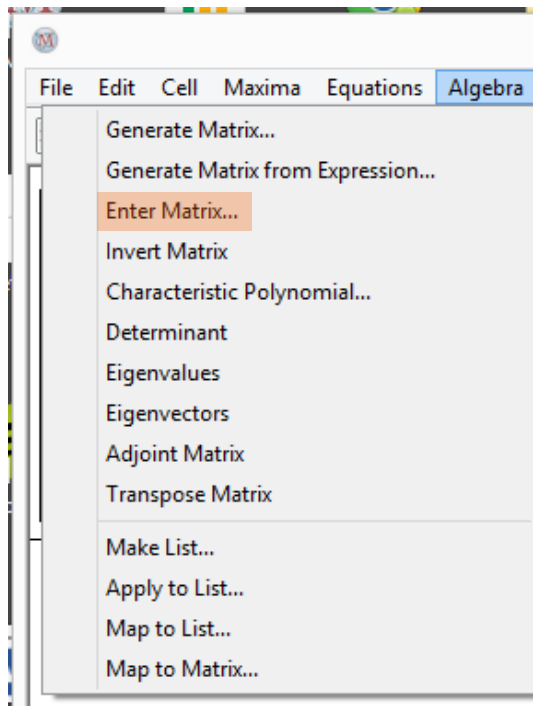

Se abre un cuadro de díalogo que permite elegir el tamaño de la matriz y darle un nombre. En general usaremos cómo nombre una letra mayúscula:

 $\overline{a}$ 

https://sourceforge.net/projects/maxima/files/Maxima-Windows/5.30.0- Windows/maxima-5.30.0.exe/download

<sup>&</sup>lt;sup>1</sup> La versión para Windows se puede descargar de:

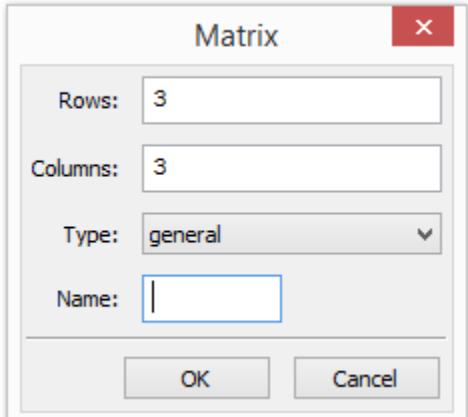

Al presionar "OK", tendremos posibilidad de introducimos los valores de los elementos de la matriz en cada casillero. Hay que tener en cuenta que para escribir números decimales se utiliza el punto y no la coma. Por ejemplo:

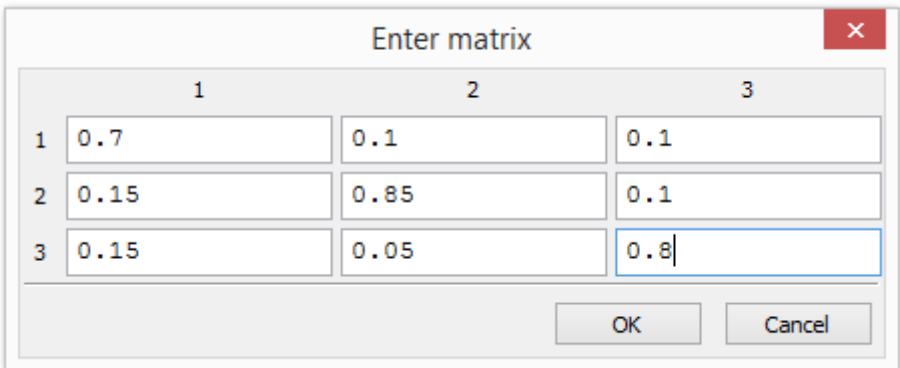

Al presionar "OK" vamos a ver en pantalla lo siguiente:

```
(\text{\$i1}) M: matrix (
        [0.7, 0.1, 0.1],
          [0.15, 0.85, 0.1],[0.15, 0.05, 0.8]\sum_{i=1}^{n}\begin{bmatrix} 0.7 & 0.1 & 0.1 \\ 0.15 & 0.85 & 0.1 \end{bmatrix}(\$o1)0.15 0.05 0.8
```
El símbolo (%i1) indica que ése es el primer "input", y el símbolo (%o1) indica que ése es el "output" correspondiente.

Hemos introducido una matriz con el nombre  $M$ .

### Producto de Matrices

El símbolo que wxMaxima utiliza para indicar el producto de matrices es el punto " ∙ ". No se debe usar " ∗ ".

Si se definen dos matrices  $A \vee B$ , el producto se anota  $A \cdot B$ . Para indicar que queremos que el programa resuelva el cálculo planteado debemos apretar SHIF+ENTER.

Por ejemplo a continuación mostramos la capura de pantalla que se obtiene al definir la matriz  $A$ , luego definir la matriz  $B$ , y finalmente pedir a wxMaxima que  $c$ alcule el producto  $AB$ :

```
(\$i3) A: matrix (
                   \left[1,2\right],
    (-1, 3)<br>
(-1, 3)<br>
)<br>
(2, 3)<br>
(-1, 3)<br>
(-1, 3)($63)($i4) B: matrix (
 (3, 1),<br>
[3, 1],<br>
[2, 4]<br>
);<br>
($04) \begin{bmatrix} 3 & 1 \\ 2 & 4 \end{bmatrix}(*\circ 4)(\text{\$i5}) A.B;
(\frac{6}{5})\begin{bmatrix} 7 & 9 \\ 3 & 11 \end{bmatrix}
```
### Potencias de una matriz

El comando para calcular las potencia enésima de una matriz  $M$  es:

 $M^{\wedge \wedge}n$ 

Así poniendo doblemente el símbolo habitual de potenciación.

Por ejemplo si queremos calcular  $M$  elevada a la 20, escribimos  $M^{\wedge}$ 20 y presionamos SHIFT+ENTER:

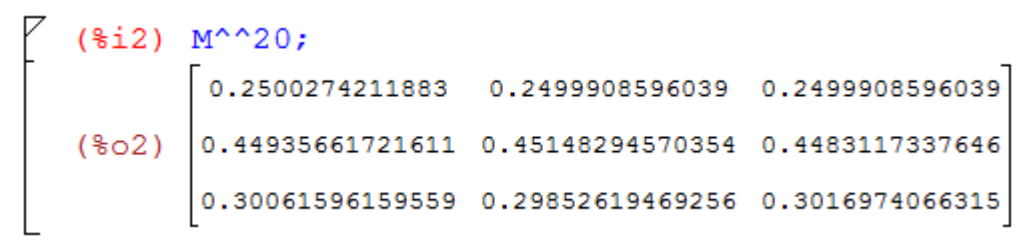

### Cómo calcular el determinante de una matriz

wxMaxima puede calcular el determinante de una matriz aunque entre sus elementos halla un parámetro.

Introduzcamos la matriz:

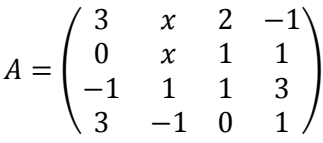

```
(*)i1) A: matrix (
            [3, x, 2, -1],[0, x, 1, 1],<br>[-1, 1, 1, 3],<br>[3, -1, 0, 1]\rightarrow\begin{bmatrix} 3 & x & 2 & -1 \\ 0 & x & 1 & 1 \\ -1 & 1 & 1 & 3 \end{bmatrix}(\$o1)
```
Si la seleccionamos con el cursor (debe quedar sombreada), y vamos a **Algebra>Determinant** obtenemos cómo salida su determinante en función de x:

(%i2) determinant (matrix ( $[3, x, 2, -1]$ ,  $[0, x, 1, 1]$ ,  $[-1, 1, 1, 3]$ ,  $[3, -1, 0, 1]$ ));  $(*02)$  2(10 x-2)-4 x+3(x-3)-2

## Cómo simplificar un polinomio

En esta última salida se observa una expresión algebráica que puede ser simplificada, para esto seleccionamos el polinomio y vamos a **Simplify>Simplify Expression** y obtenemos:

```
($i3) ratsimp(2*(10*x-2)-4*x+3*(x-3)-2);<br>($o3) 19 x -15
(*03) 19 x - 15
```
# Cómo calcular las raices de un polinomio

En este caso es muy fácil calcular las raices porqué el grado del polinomio es uno. Pero si fuera un polinomio de grado mayor podría ser más trabajoso. Si queremos que el programa calcule las raices seleccionamos el polinomio y vamos a **Equations>Roots of Polynomial**:

 $\begin{bmatrix} \n\end{bmatrix}$  (\$i4) allroots (19\*x-15);<br>
(\$o4) [x=0.78947368421053]